株式会社日立ソリューションズ Fortinet 製品ユーザサポート

## 【脆弱性】FortiOS の SSL-VPN に関するヒープ・オーバーフローの脆弱性(CVE-2022-42475)について (第三報)

拝啓、平素は Fortinet 製品サポートをご利用下さいまして誠にありがとうございます。

この度 Fortinet 社より、深刻度の高い脆弱性として、FortiOS の SSL-VPN に関するヒープ・オーバーフローの 脆弱性(CVE-2022-42475)がアナウンスされています。本脆弱性の影響を受けるバージョンをご利用のお客様は、 対策済み OS へのバージョンアップについて、ご検討をお願いいたします。

## ※太字箇所が、第三報での追記もしくは更新箇所となっています。

敬具

記

1. 事象の概要

FortiOS において、SSL-VPN に関するヒープ・オーバーフローの脆弱性により、リモートの攻撃者が任意の コードやコマンドを実行できる可能性のある脆弱性が見つかりました。

Fortinet 社からは、既にこの脆弱性を悪用した攻撃が確認されていること、および緊急での対処が必要であ る旨が、アナウンスされています。

詳細、最新の情報については Fortinet 社から発表されています以下セキュリティアドバイザリ(PSIRT Advisories)をご覧ください。

FortiOS - heap-based buffer overflow in sslvpnd

<https://fortiguard.fortinet.com/psirt/FG-IR-22-398>

2. 該当製品と対策バージョン

脆弱性の影響を受けるバージョン、及び対策バージョンは以下の通りです。なお、SSL-VPN をご利用いた だいていない場合、本脆弱性の影響を受けません。

影響を受けるバージョンをご利用中の場合は、対策済み OS へのバージョンアップをお願いいたします。

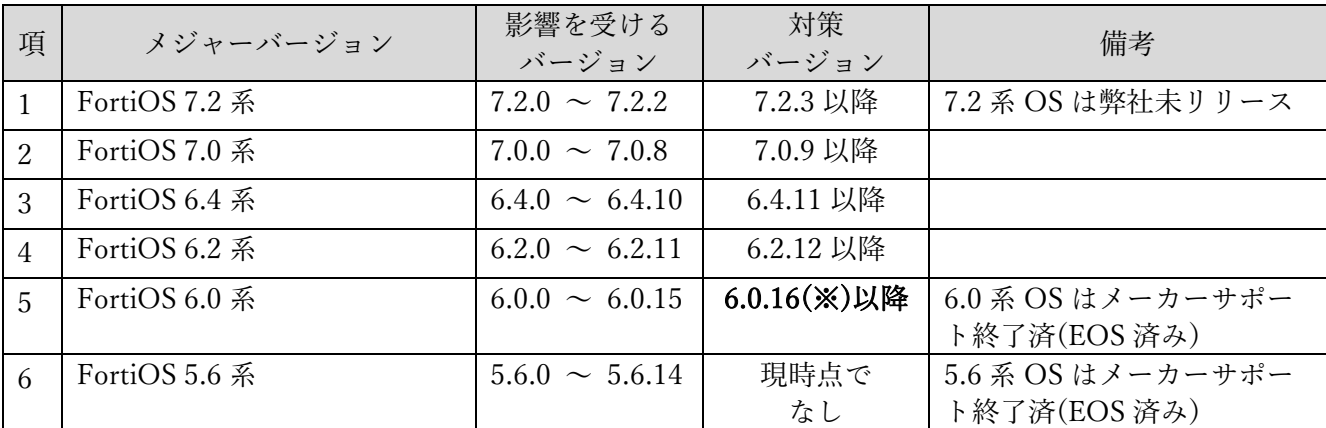

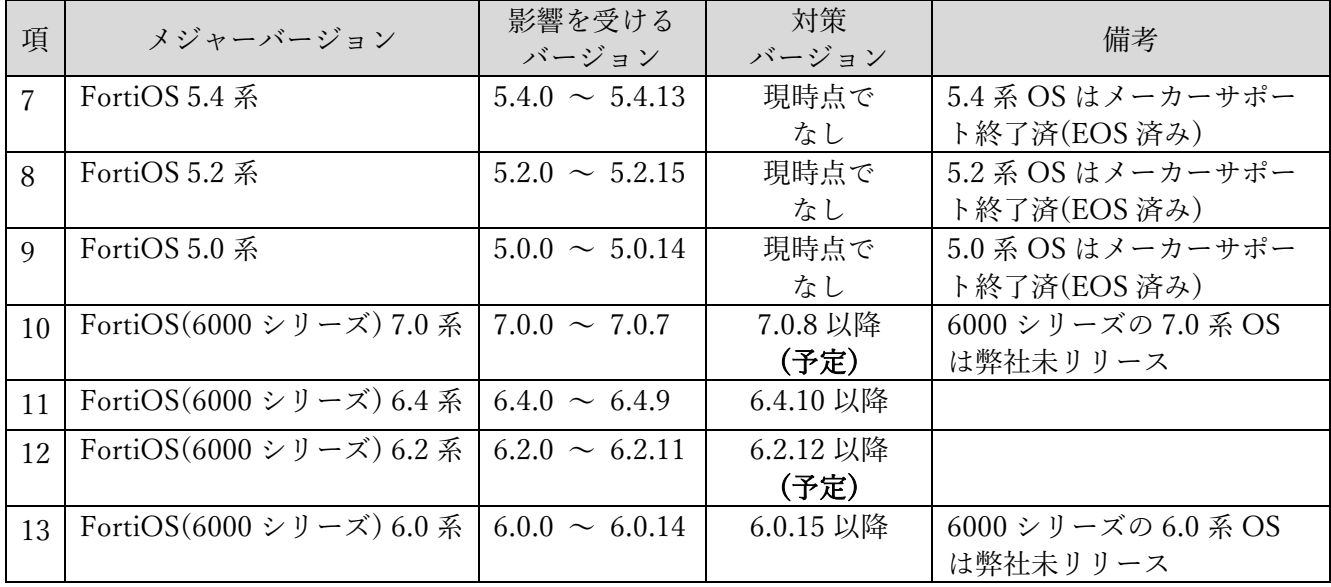

## ※ 2022 年 12 月 16 日に弊社からリリース済です。

3. 回避策

SSL-VPN をご利用の場合、SSL-VPN を無効にすることにより回避可能です。無効化の方法については、 「別紙 SSL-VPN の無効化方法」を参照してください。

4. OS ファイルの入手方法

バージョンアップは、対象機器がインターネットに接続している場合は、GUI で OS のダウンロード、及 びバージョンアップを行うことができます。

OS ファイルがご入用の場合は、弊社サポートからご提供しております。対象機器のシリアル番号 (S/N) と共に、現在のバージョン、バージョンアップ先のバージョンをご連絡ください。

5. Fortinet 社セキュリティアドバイザリ

Fortinet 社では、脆弱性情報を以下、FortiGuard Labs PSIRT Advisories で公開しています。最新の脆弱性 情報は以下サイトをご覧頂き、適時ご利用環境の対策をいただきますようお願いします。

尚、同サイト記載内容以上の情報は開示されていません。記載内容の解釈また内容等については、弊社サポ ートではお答えいたしかねます。予めご了承ください。

PSIRT Advisories は RSS 配信も行われていますので、合わせてご活用ください。

FortiGuard Labs PSIRT Advisories <https://www.fortiguard.com/psirt>

FortiGuard Labs RSS Feeds <https://www.fortiguard.com/rss-feeds>

以上

別紙 SSL-VPN の無効化方法

SSL-VPN の無効化方法は、ご利用のバージョンにより異なります。

■ご利用のバージョンが 7.2 系、7.0 系または 6.4.9 以降の場合

<GUI で設定する場合>

WebUI で VPN -> SSL-VPN 設定を表示して、「SSL-VPN を有効」をオフにしてください。

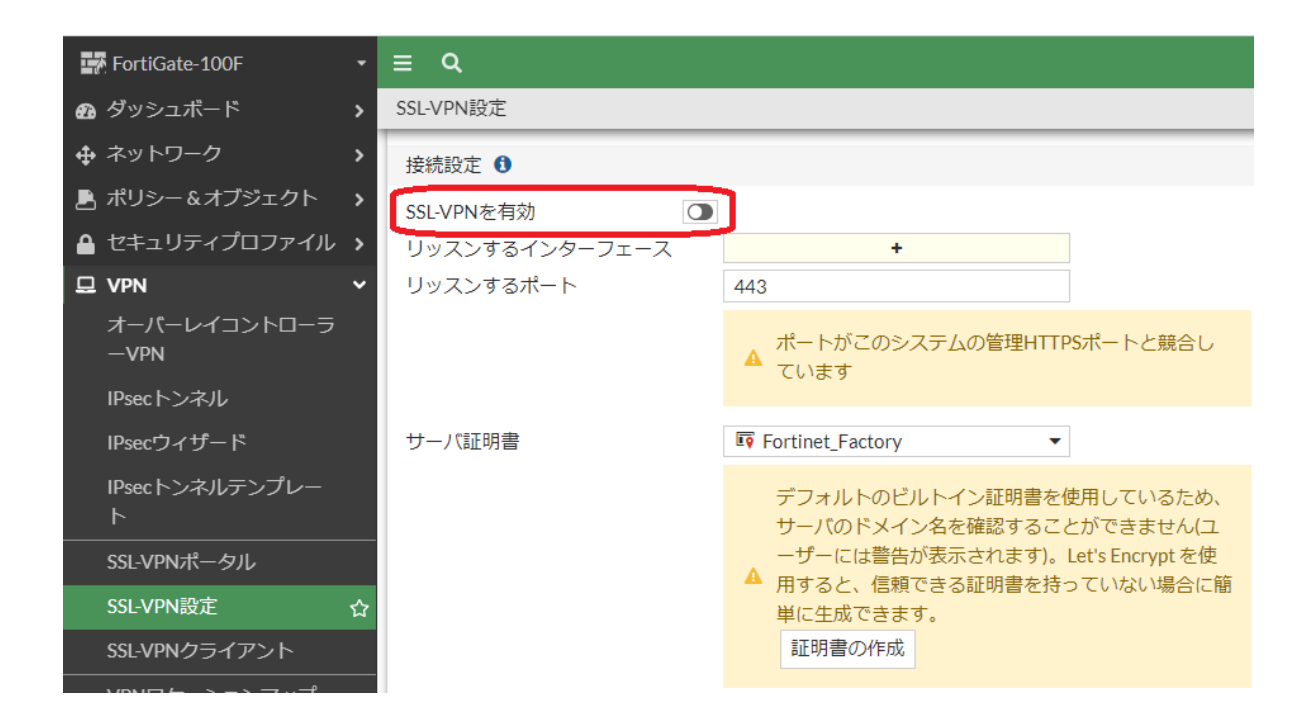

<CLI で設定する場合> VDOM の利用有無で設定方法が異なります。

VDOM を利用していない場合:

# config vpn ssl settings set status disable end

VDOM を利用している場合:

# config vdom

edit <vdom name>

config vpn ssl settings

set status disable

end

■ご利用のバージョンが 6.4.8 以前、6.2 系、6.0.系の場合 VDOM の利用有無で設定方法が異なります。

VDOM を利用していない場合:

# config system interface edit ssl.root set status down end

## VDOM を利用している場合:

# config vdom

edit <vdom name>

config system interface

edit ssl.root

set status down

end

以上